# **Kopfbereich - Container (Extra-Container hinzufügen)**

Nach dem Anlegen der Kopfbereich-Konfiguration können alle Felder der Element-Einstellungen  $\bullet$ zur Anordnung der Container und damit der Inhalte bearbeitet werden!

In den gelben Containern der Standardvorgabe können nur passende Inhaltselemente hinzugefügt werden, die automatisch voreingestellte Einstellungen haben.

## **Standardvorgabe und zugehörige Typen**

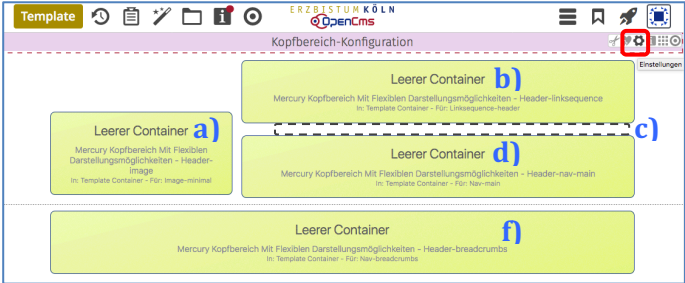

Vorgesehen sind die Typen:

*Inhalts-Abschnitt* in **a) Logo-Bild** und Seitentitel, angezeigt in c) *Link-Sequenz* in **b) Service-Links**

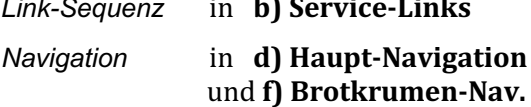

## 

- $(1)$  mit  $\bullet$  Einstellungen das Fenster öffnen (vgl. E.1) und folgende Felder setzen:
- in *Navigation Position*: [Unterhalb des Logos]
- [3] in *Extra-Container*: [Über die gesamte Breite des Browsers]
- (4) in *Extra-Container Position*: [Vorgabe (Unterhalb des Logos]
- (5) mit [OK] Container im Kopfbereich anzeigen

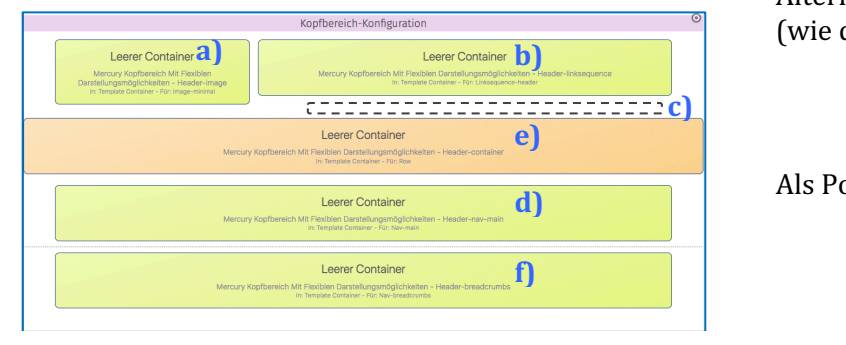

- (6) mit <sup>≯</sup> Inhalte hinzufügen Auswahl: Template-Elemente
- $(7)$  mit  $\triangle$  die Layout-Zeile Auswahl anzeigen
- (8) mit **:::** Verschieben , Row 1 Spalte (12-Voll)' in den Container **e)** ziehen

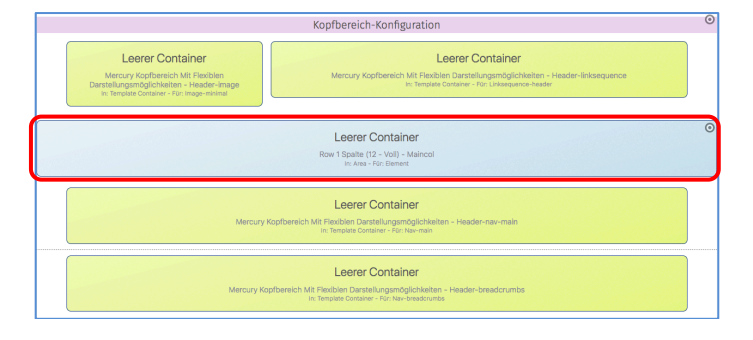

#### Navigation Position Unterhalb des Logos Extra-Container Über die gesamte Breite des Browsers Extra-Container Position Oberhalb des Logos

### Alternative: die Breite der Seite (wie die gelben Container)

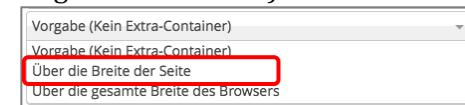

### Als Position kann gewählt werden:

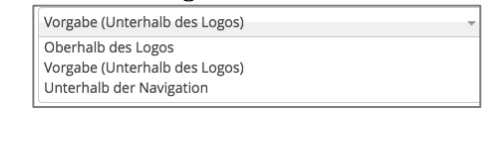

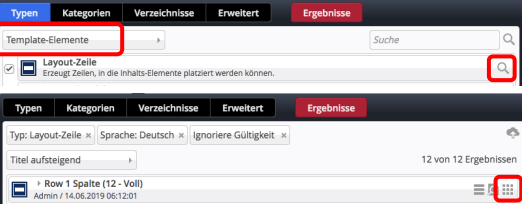

In diesen Container können alle Inhaltselemente eingefügt werden (vgl. B.1).

Für 1 Bild mit einem Inhalts-Abschnitt, oder ein **Slider** mit mehreren Bildern.

Als *Bildformat* eignet sich hier gut 3:1 Bildformat 3:1 - Ultra Widescreen  $\begin{picture}(20,20) \put(0,0){\line(1,0){10}} \put(15,0){\line(1,0){10}} \put(15,0){\line(1,0){10}} \put(15,0){\line(1,0){10}} \put(15,0){\line(1,0){10}} \put(15,0){\line(1,0){10}} \put(15,0){\line(1,0){10}} \put(15,0){\line(1,0){10}} \put(15,0){\line(1,0){10}} \put(15,0){\line(1,0){10}} \put(15,0){\line(1,0){10}} \put(15,0){\line(1$ 

Hinweis: Nicht gefüllte Container werden im Kopfbereich online nicht angezeigt! (Beispiel mit großem Bild im Extra-Container, Haupt- und Brotkrumen-Navigation: vgl. E.7)